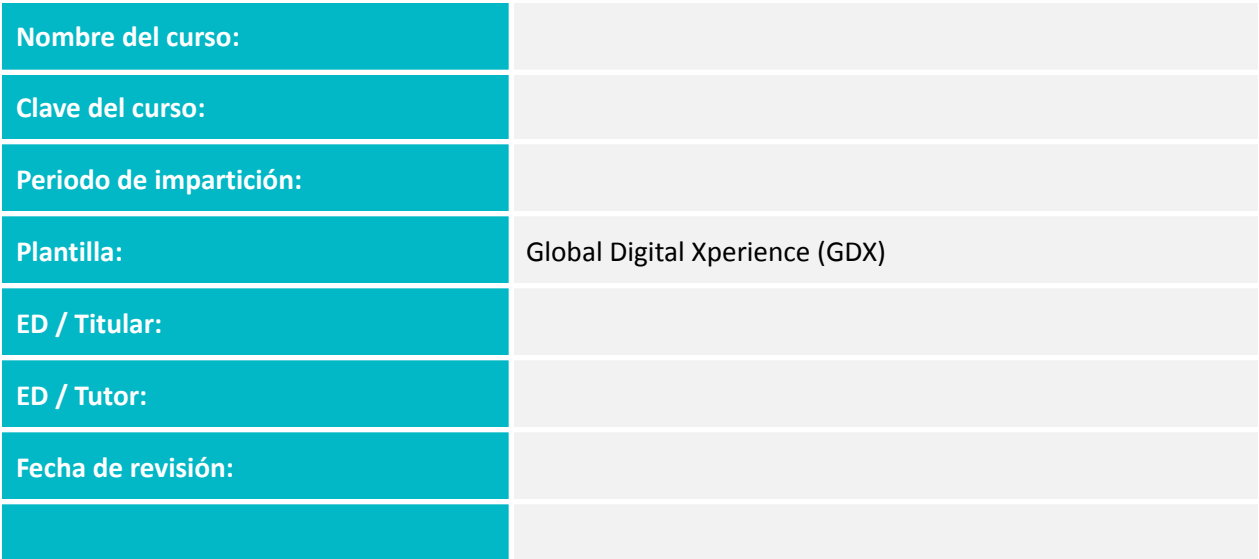

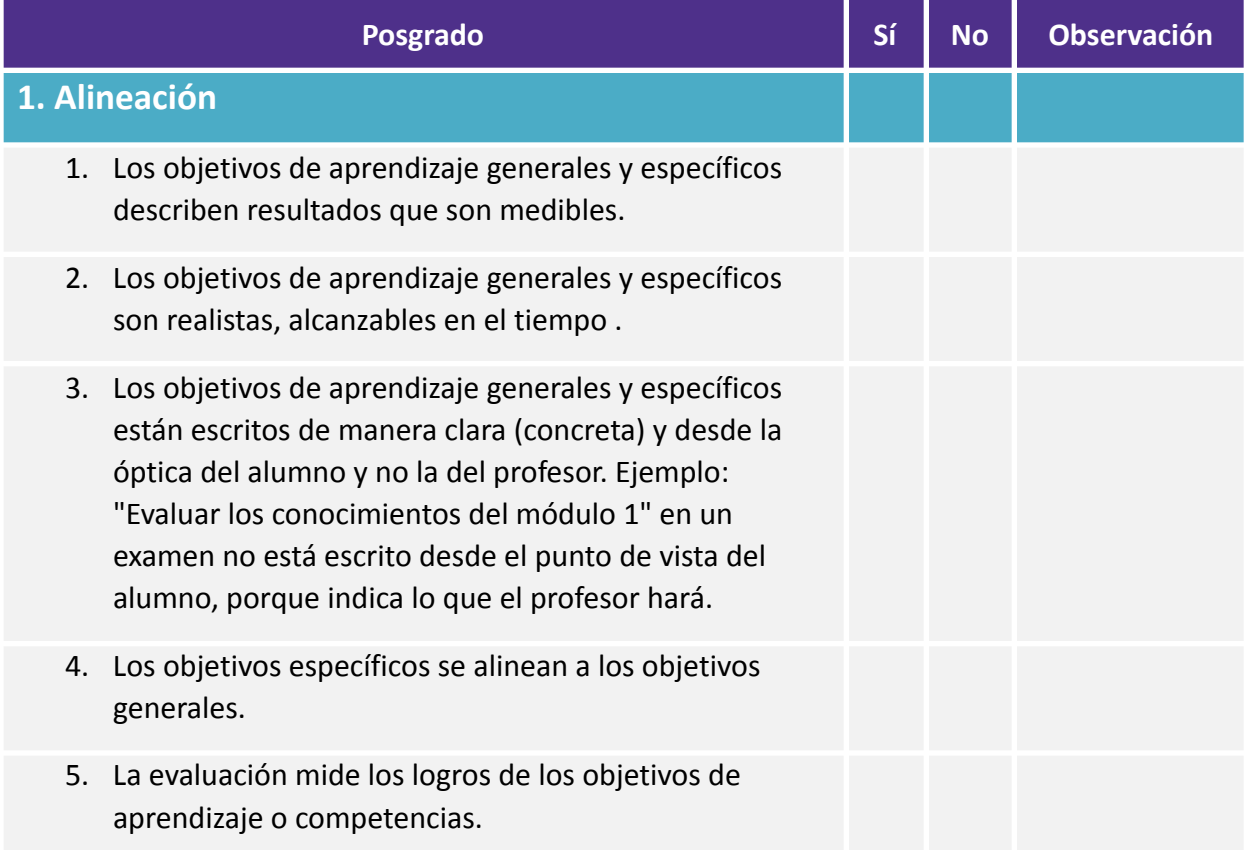

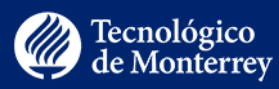

- 6. Los materiales instruccionales contribuyen al logro de los objetivos de aprendizaje o competencias declarados.
- 7. Las actividades de aprendizaje promueven el logro de los objetivos de aprendizaje o competencias declarados.
- 8. Las herramientas tecnológicas apoyan el logro de los objetivos de aprendizaje o competencias.
- 9. El "Plan de curso" actualizado se subió a "Archivos" del curso.

#### **2. Innovación**

- 1. Recursos o innovaciones tecnológicas que se incluyen en el curso. Su incorporación facilita el logro de los objetivos de aprendizaje y están justificados pedagógica y técnicamente.
- 2. Elementos pedagógicos nuevos o mejoras que se incluyen en el curso.

#### **3. Módulos**

- 1. Los elementos no utilizados están ocultos de la navegación del curso.
- 2. Los módulos y sus elementos tienen un nombre descriptivo que favorece la claridad.
- 3. El rango de fechas de las semanas corresponde al calendario del periodo de impartición en cuestión.
- 4. Desaparece el módulo "Técnicas didácticas", conservándose solo la(s) página(s) que corresponde(n) a la(s) técnica(s) didáctica(s) del curso en el botón Páginas.
- 5. El primer módulo corresponde a "Acceso a los materiales de Biblioteca Digital (Curriculum Builder)", con el elemento Curriculum Builder.

#### **4. Página de inicio**

Vicerrectoría Académica y de Innovación Educativa Instituto Tecnológico y de Estudios Superiores de Monterrey, México. 2020.

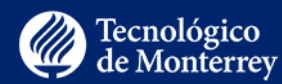

1. Contiene la plantilla que le corresponde al curso. 2. Los botones de esta página son: "Da clic para conocer las fechas de las Active class", "Primeros pasos", "Programa de estudios", "Evaluación", "Sesiones en vivo", "Equipo docente", "Módulo #". 3. Las ligas de esta página ("Da clic para conocer las fechas de las Active class", "Primeros pasos", "Programa de estudios", "Evaluación", "Sesiones en vivo", "Equipo docente", "Módulo #") enlazan a la información que les corresponde. 4. Las fechas de las semanas, bajo los botones de Módulos, corresponden con el calendario escolar. 5. El número y rango de semanas bajo "Módulo #" corresponde con lo que aparece en Módulos. **5. Apartados derivados de la página de inicio 5.1. Da clic para conocer las fechas de las Active class** 1. Los espacios para fecha, hora y enlace a Zoom (u otra herramienta) para las Active class cuentan con la información correspondiente. 2. Los espacios para fecha, hora y enlace a Zoom (u otra herramienta) para las Master class cuentan con la información correspondiente. 3. En casos excepcionales, cuando el curso no cuente con Master class (dejar este como último ajuste): se eliminan la descripción y menciones a Master class, con su respectivo banner y tabla. 4. Los espacios para fecha, hora y enlace a Zoom (u otra herramienta) para las Active class cuentan con la información correspondiente. **5.2. Primeros pasos** 1. En "Los botones de Canvas y las secciones del curso" del paso 2, se elimina la descripción del botón "Activar

> Vicerrectoría Académica y de Innovación Educativa Instituto Tecnológico y de Estudios Superiores de Monterrey, México. 2020.

supervisión" en caso de que el curso no cuente con examen

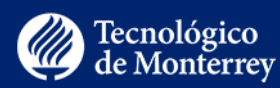

supervisado. En casos excepcionales, el equipo docente decide eliminar también el botón "Recursos de apoyo", por lo que la descripción de dicho botón también debe desaparecer de este apartado. En caso de no contar con la información sobre cuáles botones eliminar, consultar primero con el tutor.

- 2. En "Actividades iniciales" del paso 4, se elimina la descripción de la(s) actividad(es) que no corresponda(n) al curso. La actividad que puede ser eliminada es: "Registro de Currículum Vitae Único en CONACYT". Para ello, se necesita consultar con el tutor para validar si el curso lleva o no la actividad de CONACYT.
- 3. Verificar que en "Módulos" queden sólo las actividades iniciales que corresponden al curso, en congruencia con lo que se declaró en "Actividades iniciales" del paso 4 (Tu perfil en Canvas, Firma de los Principios y Valores del Compromiso de Aprendizaje, Navegación del curso, Foro de presentación –y cuando aplique, Registro de Currículum Vitae Único en CONACYT-).
- 4. En "Actividades de aprendizaje" del paso 4, se corrobora que, conforme a lo que aparece en "Módulos", éstas inician en la Semana 1. Si el curso contiene actividades de aprendizaje recién a partir de la semana 2, conviene editar esto y ligar el texto con la semana 2 de "Módulos".
- 5. En el paso 2, en casos excepcionales, cuando el curso no cuente con Master class, se elimina la referencia a "Master class" en la descripción del botón "Da clic aquí para conocer los días de las Active class".

#### **5.3. Programa de estudios**

- 1. La información de cada pestaña (Bienvenida, Objetivos de aprendizaje, temario, Forma de trabajo, Políticas y Bibliografía) está completa, correctamente redactada, sus ligas están funcionando y se presenta limpia de instrucciones para el profesor [frases entre corchetes].
- 2. En "Bienvenida" se presenta un mensaje de bienvenida, un panorama general del curso, la tabla de características del curso y las intenciones educativas.

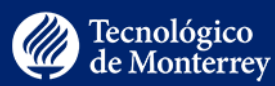

- 3. En "Objetivos de aprendizaje" se describen los objetivos generales y los específicos, distribuidos en los módulos que corresponden.
- 4. En "Temario", los temas del curso aparecen organizados por módulo.
- 5. En "Temario", se incluye una representación gráfica de la ruta de aprendizaje (esquema) y se coloca un texto alternativo que la describa.
- 6. En "Forma de trabajo", se identifica y describe la técnica didáctica del curso. En caso de tratarse de cualquiera de las 4 técnicas cuya información está disponible en las páginas del módulo "Técnicas didácticas", se liga a dicha página.
- 7. En "Forma de trabajo", casos excepcionales cuando el curso no cuente con Master class, se eliminan las menciones al Master class: tercer párrafo del Modelo educativo; párrafo completo de "Experto invitado", en Participantes; y el último párrafo de Actividades de aprendizaje.
- 8. En "Políticas", se incluye un apartado de "Políticas propias del curso".
- 9. En "Políticas", específicamente, Políticas propias del curso, se actualiza el correo electrónico del curso (inciso c).
- 10. En "Políticas", específicamente, Políticas propias del curso, se explica qué sucede con las actividades que se entregan fuera de tiempo. Esta sección es compatible con la redacción en el inciso 3, Tiempos de entrega.
- 11. En "Políticas", en casos excepcionales cuando el curso no cuente con Master class, se eliminan las menciones al Master class: la última sección de Políticas propias del curso, "Sesiones Master class".
- 12. En "Bibliografía", se indica cuál bibliografía es obligatoria o básica, y cuál es opcional.
- 13. En "Bibliografía", se cuenta con información sobre disponibilidad (en caso de que el material pueda encontrarse en Biblioteca Digital), licencia, permisos y accesibilidad.

#### **5.4. Evaluación**

- 1. Los puntos o porcentajes de las actividades que cuentan para la calificación suman 100.
- 2. En la tabla de composición de la evaluación, se observa que la distribución de actividades individuales y colaborativas (y sus respectivas puntuaciones) está equilibrada: es decir, 50 y 50 respectivamente (con una variación de hasta 10 puntos para PGIT y de hasta 15 puntos, para PGA y PGEH).
- 3. Los nombres de las actividades de la tabla de evaluación coinciden con los nombres de las actividades en "Módulos" o "Tareas".
- 4. El valor de las actividades corresponde con el que está declarado en cada una de las actividades, así como en la sección "Tareas" del curso.

#### **5.5. Sesiones en vivo**

- 1. Se actualiza la Liga a la sesión Zoom, según corresponda.
- 2. Los espacios para grabaciones de Active Class, Master Class y sesiones estándar cuentan con sus respectivas fechas (para las fechas que ya estén establecidas).

#### **5.6. Equipo docente**

- 1. Se observa una fotografía de cada uno de los miembros del equipo docente, el nombre y medio de contacto con cada uno de ellos (correo electrónico, foro del curso, etc.) y el horario de atención a los alumnos.
- 2. La instrucción "Conoce más de mí" está enlazada con el currículum o semblanza de los profesores.
- 3. La información sintética en la columna derecha es consistente con la que se presenta en el texto de presentación de cada profesor.
- 4. Se eliminaron las instrucciones dirigidas a los profesores.

#### **6. Programación de la evaluación**

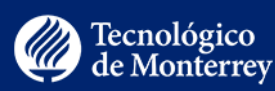

1. En el botón "Tareas" se observa que el grupo "Tareas" tiene valor del "100% del total". En caso de que el curso cuente con más de un grupo de tareas, la sumatoria de los grupos es igual a 100%. 2. En "Calificaciones", con la vista del estudiante, se observa que las tareas valen 100. Para ver este valor, asegurarse de quitar el símbolo "check" a la indicación "Calcular basándose solo en las tareas calificadas", ubicada en la columna derecha. 3. El valor de las evaluaciones corresponde con los puntos declarados en el botón "Evaluación"; es decir, no equivale a 100. **7. Actividades iniciales** 1. Las actividades iniciales cuentan con fecha límite de entrega. 2. El curso cuenta con el foro de presentación personal. 3. En el foro de presentación, el profesor se presenta, dando el ejemplo de lo que le pide a sus alumnos y con ello, ya no aparece la instrucción "[ En esta sección el profesor titular puede dar el ejemplo presentándose brevemente, en formato de texto o video, de manera más informal. ]".. 4. Se observa la actividad "Registro de Curriculum Vitae Único (CVU) en Conacyt" únicamente en caso de que el curso deba contar con la misma. Si es así, en el interior de la actividad no se observa la instrucción para profesores [texto entre corchetes]. **8. Páginas de contenido** 1. Las páginas de contenido se encuentran libres de instrucciones para profesores [Texto entre corchetes]. 2. La introducción del módulo presenta una contextualización y hace explícita la relación de los objetivos generales, los objetivos del módulo, los materiales instruccionales y las actividades, a través de una tabla.

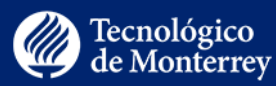

- 3. Se ofrece una descripción del texto, video o podcast y se señala cómo contribuye al logro del objetivo o competencia de aprendizaje y a la realización de la(s) actividad(es) del módulo.
- 4. En "Recursos para mi aprendizaje | Lecturas y revisión de contenido" permanecen únicamente los formatos requeridos por el tipo de recurso (Lectura, Videos, Podcast).
- 5. Los materiales de estudio son actuales 2 a 5 años (a menos que se consideren clásicos irremplazables).
- 6. Se proporcionan recursos que estén disponibles en línea y se brindan los enlaces que dirigen a los mismos.
- 7. Los enlaces a sitios externos proporcionan un breve párrafo de descripción sobre lo que el alumno encontrará en ese recurso y cómo se relacionan con las actividades de aprendizaje.
- 8. Los videos embebidos en páginas de contenido son los que corresponden y están en funcionamiento.
- 9. En caso de que el equipo docente lo solicite, la página de contenido se incluye en el calendario del curso.
- 10. Hay variedad de materiales de aprendizaje.

#### **9. Actividades (tareas)**

- 1. El contenido del elemento "tarea" (Actividad, Proyecto, Master class, Active class) se encuentra libre de instrucciones al profesor y del texto "Nota: Una vez llenada la información, elimine las instrucciones en letras rojas".
- 2. El contenido del elemento "tarea" (Actividad, Proyecto, Master class, Active class) presenta como objetivo(s) aquel que está declarado como objetivo específico del módulo con cuyo logro la tarea contribuye. Cuando se trata de un solo objetivo, el encabezado se escribe en singular (Objetivo). Cuando se trata de dos o más, el encabezado se escribe en plural (Objetivos, sin la "(s)" entre paréntesis).
- 3. Las tareas "Active class" contienen instrucciones para antes, durante y después de la sesión.

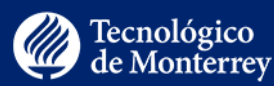

- 4. Las "Active class" que cuenten para la calificación tienen programadas los puntos que les corresponde según la evaluación.
- 5. Las "Active class" que requieran la entrega de materiales tienen programadas el tipo de entrega (ejemplo: Tipo de entrega -> En línea -> Cargas de archivos).
- 6. Las tareas "Master class" contienen información sobre la preparación previa de la sesión, una breve semblanza del experto invitado y las especificaciones sobre expectativas de participación durante la sesión o entregas, después de la sesión, si aplica.
- 7. Las actividades tienen un nombre que orienta sobre el tipo, forma o contenido de la actividad. Se evita solo decir "Actividad 1".
- 8. Las actividades son significativas, desafiantes, adecuadas al nivel y perfil del estudiante.
- 9. Se indica el valor de la actividad y el grupo de Tareas al que corresponde.
- 10. Las tareas se configuran con fechas que corresponden al periodo de impartición del curso.
- 11. Las tareas se programan con fecha límite de entrega y fecha hasta la que es posible la entrega. O bien, contienen al menos la fecha límite.
- 12. La fecha límite de entrega de tareas no coincide con asuetos.
- 13. En "Módulos", las actividades se presentan en la semana correspondiente.
- 14. Las tareas colaborativas tienen activado el "check" en "Esta es una tarea de grupo". En caso de no ser así, se activan y enlazan con el conjunto de grupos creado para administrar los equipos. En caso de que el curso no tenga programado el conjunto de grupos, crearlo en el botón "Personas", "+Conjunto de grupos", nombrar el conjunto como "ClaveCurso\_Equipos", guardar. De regreso en la programación de actividades colaborativas se activa "Esta

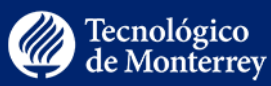

es una tarea de grupo", y se enlaza con el conjunto de grupos recientemente creado.

- 15. La programación de la calificación de tareas está homologada. Es decir, no existen unas tareas programadas por puntos y otras por porcentaje.
- 16. Cuando las tareas están programadas por puntos, las rúbricas valen lo mismo que vale la actividad. Ejemplo: Actividad 1 vale 15 puntos, está programada por puntos y su rúbrica está desglosada en 3 criterios que juntos suman 15.
- 17. Cuando las tareas están programadas por porcentaje, las rúbricas valen 100. Ejemplo: Actividad 1 vale 15 puntos, está programada por porcentaje, y su rúbrica está desglosada en 3 criterios que juntos suman 100.
- 18. La variedad en las tareas (por ejemplo, reportes, ensayos, mapas mentales o conceptuales, investigaciones, videos, infografías, etc.), es coherente con la técnica didáctica y los objetivos de aprendizaje.
- 19. Los criterios con los que se evalúan las tareas son consistentes con los objetivos de aprendizaje y lo que se pide en la tarea.
- 20. Se indica una fecha en la que se brinda retroalimentación al estudiante, en un tiempo razonable que le permite hacer ajustes para avanzar en su aprendizaje.
- 21. Se proporciona o dirige a información referente a las políticas de privacidad de todas las herramientas tecnológicas requeridas.
- 22. Se informa al alumno cuando una herramienta tecnológica no posee políticas de privacidad.

#### **10. Evaluaciones (examen/quiz)**

1. Las instrucciones brindan indicaciones al alumno sobre qué materiales debe estudiar, número de intentos que tiene disponible, se indica el método de calificación cuando el número de intentos es mayor a uno, y tiempo que dispone para contestar el examen.

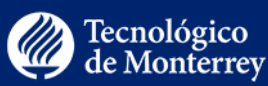

- 2. Las evaluaciones se programan con fecha de inicio, fecha límite de entrega y fecha hasta la que es posible la entrega. (La programación de la fecha de inicio debe corresponder al primer día del periodo de aplicación del examen para que los alumnos no puedan ver las preguntas hasta el día que corresponde presentarlo. Si se establece una fecha de inicio, se sugiere colocar previo al examen una página de contenido con las instrucciones e información del examen. Si no se establece fecha de inicio, se deberá bloquear la visualización de los reactivos creando una contraseña que se compartirá con los alumnos el día que tengan permitido realizar la evaluación).
- 3. La fecha límite de entrega de evaluaciones no coincide con asuetos.
- 4. Los reactivos de las evaluaciones se enlazan al banco de preguntas correspondiente y no aparecen programados como preguntas individuales.
- 5. Las evaluaciones cuentan con puntos, en caso de que tengan valor para la calificación. Los puntos equivalen a lo que se estableció en el botón Evaluación.
- 6. Cuando la instrucción de la evaluación dice que el alumno tendrá más de una oportunidad para presentar el examen, la opción "Permitir múltiples intentos" está activada y se identifica el número de oportunidades posibles. Además, queda establecido cuál de los intentos es el que valdrá en la calificación: "más alta", "más reciente" o "promedio". En caso de no contar con esta información, se consulta con el equipo docente.
- 7. La programación del límite de tiempo del que dispondrá el alumno para terminar la evaluación coincide con lo que se establece en las instrucciones de la evaluación.

#### **11. Foros (discusiones)**

- 1. Si aplica, los foros llevan fecha "disponible hasta".
- 2. La fecha "disponible hasta" de los foros no coincide con asuetos.

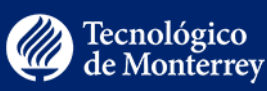

- 3. En "Módulos", los foros se presentan en la semana correspondiente.
- 4. Hay casos en que el equipo docente prefiere que los foros no estén disponibles en "Módulos" y vayan ligados a alguna actividad de equipo, como espacio para que sus miembros interactúen. En estos casos, corroborar que cada foro vaya ligado a la actividad que le corresponde, y viceversa, que cada actividad dirija al foro que le corresponde.
- 5. En caso de que el equipo docente lo solicite, el foro se incluye en el calendario, agregándolo a las actividades por hacer.
- 6. Si el foro es para interacción de los equipos, la opción "Este es un foro de discusión grupal" está activada.

#### **12. Eventos**

1. Se eliminan eventos de imparticiones pasadas en el curso.

#### **13. Accesibilidad**

- 1. Hay suficiente contraste entre el texto y el fondo para facilitar la lectura.
- 2. Las imágenes decorativas están marcadas como tales.
- 3. Las imágenes que no son decorativas (figuras, fotos, gráficos) cuentan con un texto alternativo.
- 4. Se utilizan los estilos de texto (párrafo, encabezado 1, encabezado 2…) para dar formato.
- 5. Los videos cuentan con subtítulos o transcripción.
- 6. Los enlaces a páginas web no son URLs sino que se agregan como hipervínculos sobre texto que facilita entender hacia dónde dirige.
- 7. Se evita el uso de subrayado. El subrayado actualmente se usa solo para enlaces a sitios externos.
- 8. Se evita el uso de palabras o frases completas en MAYÚSCULAS.

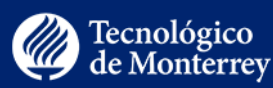

- 9. Se proporciona información sobre la política de accesibilidad de todas las tecnologías que se requieren en el curso.
- 10. Se prefiere el texto alineado a la izquierda que el centrado o justificado.
- 11. El esquema del curso es legible por lectores de pantalla. En caso de que la descripción ALT text supere el número de caracteres posibles en Canvas, se presenta también una versión descargable, legible por lectores de pantalla.
- 12. Las abreviaturas se describen la primera vez. Luego puede optarse por usar solo la abreviatura.
- 13. El significado de los colores aplicados a los textos se puede transmitir de otra forma en la que no sea necesario percibir colores (por ejemplo, manteniendo el texto en blanco y negro).
- 14. Los nombres de las páginas del curso son fáciles de entender, autodescriptivos y significativos.
- 15. Las tablas que se utilizan en el curso tienen encabezados apropiados y las celdas de datos están asociadas correctamente con los encabezados permitiendo la comprensión de la tabla.
- 16. Los textos de los documentos pdf son seleccionables y se pueden hacer búsquedas en ellos (no son simples escaneos de imágenes).
- 17. Los gráficos y las animaciones mejoran los materiales de aprendizaje e ilustran ideas sin causar distracciones.
- 18. Las imágenes tienen el tamaño adecuado y se pueden ver en su totalidad sin tener que desplazarse.
- 19. La calidad de audio es clara.
- 20. La ventana de video puede ser redimensionada.
- 21. La resolución del video es suficiente para la comprensión. Los videos largos (videos de más de 15 a 20 minutos) se

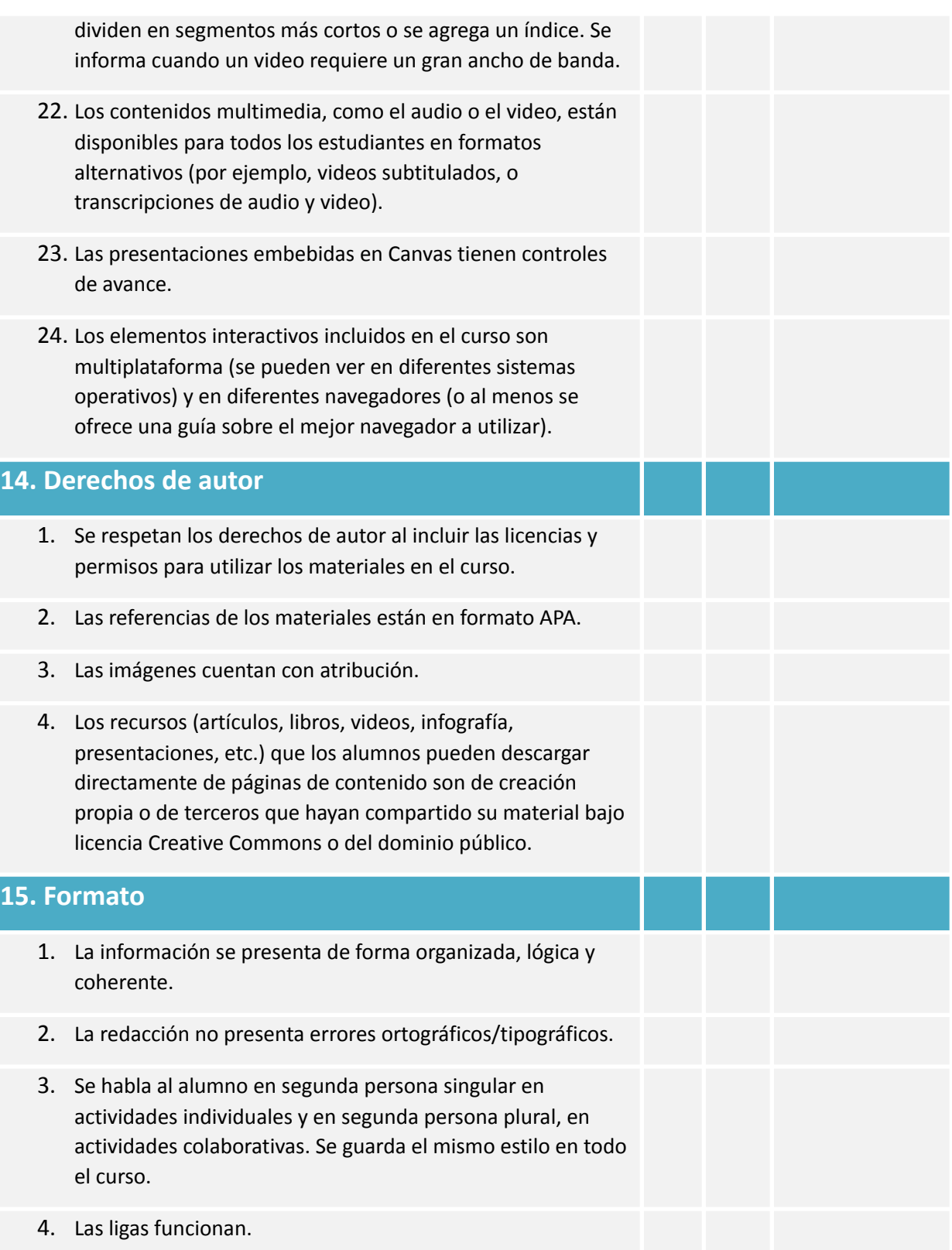

Vicerrectoría Académica y de Innovación Educativa Instituto Tecnológico y de Estudios Superiores de Monterrey, México. 2020.

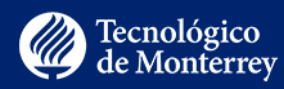

- 5. El formato de las introducciones, páginas de contenido, actividades, evaluaciones y foros corresponde con la plantilla.
- 6. Los archivos adjuntos utilizan nombres autodescriptivos, fáciles de comprender.

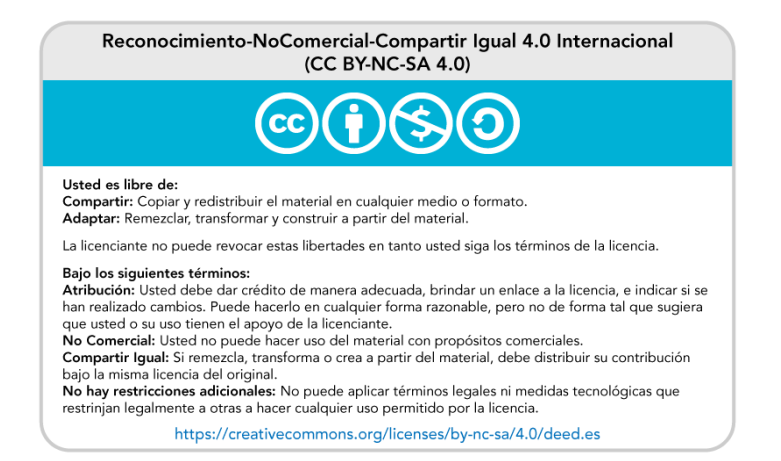

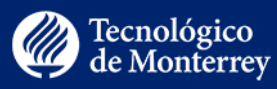